ディジタルカメラで撮影した動画ファイル(QuickTime 形式、拡張子 MOV)を、 MovieMaker で読めるようにするには、ファイル形式の変換が必要。

変換したいファイルを、ディジタルカメラから自分のマイドキュメントなどにコピーする。 (共有フォルダの中に置くとうまくいかない)

「QTConverter」を起動し、上段に今コピーした変換元のファイルを指定。下段はファイ ル形式を「AVI 形式」に指定。下段のファイル名は必要があれば変更する。

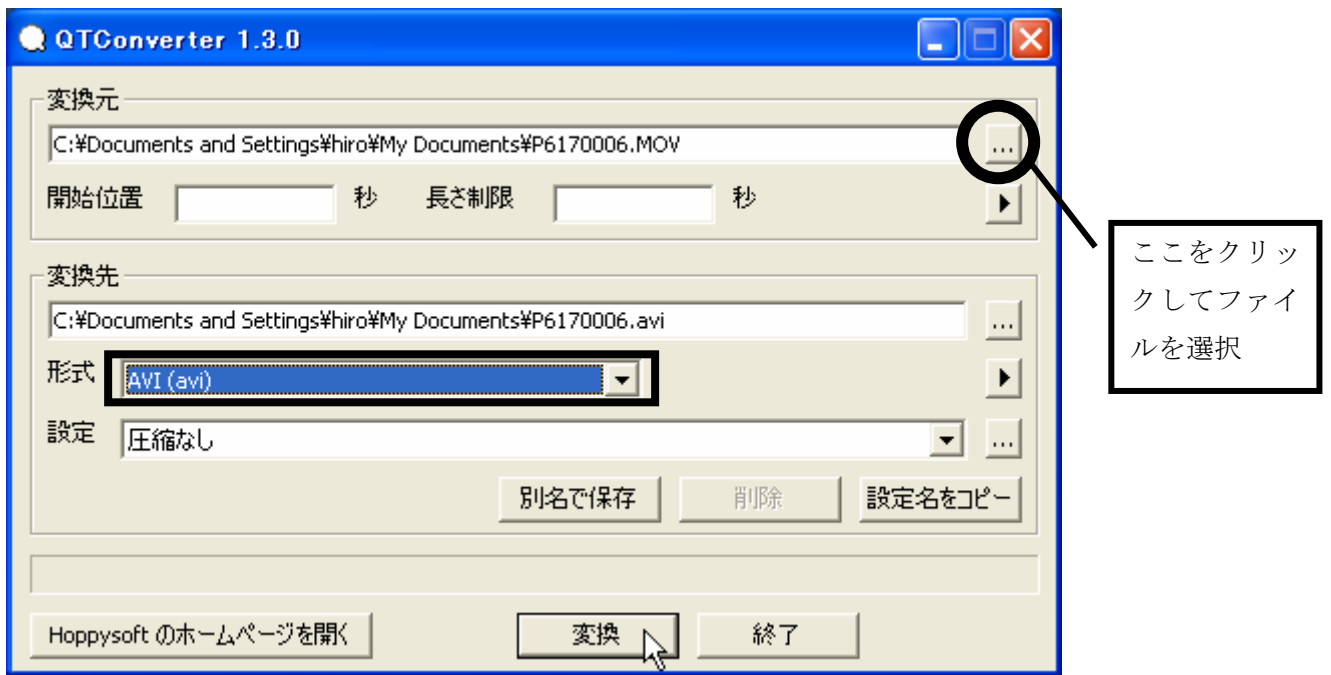

変換をクリック。

できた AVI 形式のファイルは MovieMaker でクリップとして読み込むことができる。

なお、すべての QuickTime 形式ファイルが変換できるとは限らない。(古い形式の QuickTime ファイルは変換できないらしい。貸し出したカメラの動画ファイルは変換でき ることを確認済み)